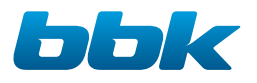

v13.0

DVP030S DVP033S

# DVD-ПЛЕЕРЫ КАРАОКЕ DVD-ПЛЕЕРЫ (проигрыватели DVD-дисков)

Руководство по эксплуатации прочитайте внимательно перед эксплуатацией СОДЕРЖАНИЕ ПО СОБЪЕСТВОВАТЬ В СОБЪЕСТВОВАТЬ В СОБЪЕСТВОВАТЬ В СОБЪЕСТВОВАТЬ В СОБЪЕСТВОВАТЬ В СОБ

### ВВЕДЕНИЕ

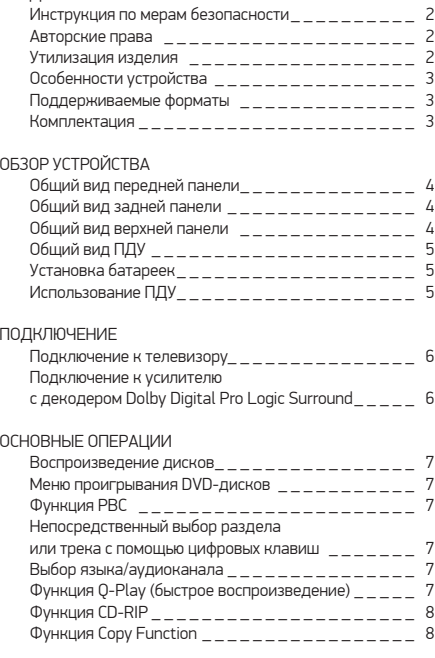

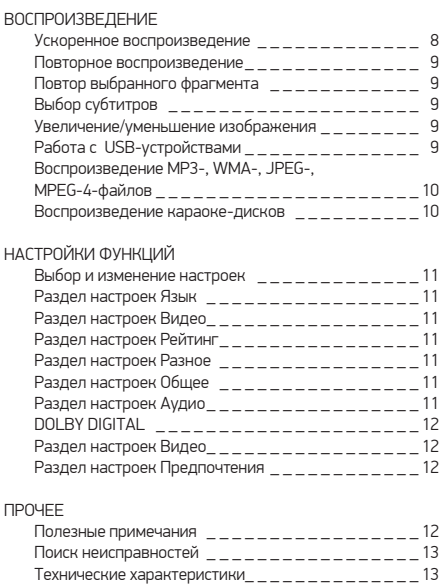

Сервисное обслуживание\_\_\_\_\_\_\_\_\_\_\_\_\_\_\_\_ 14

## **ИНФОРМАЦИЯ О ДЕКЛАРАЦИИ СООТВЕТСТВИЯ**

Товар сертифицирован.

Товар соответствует требованиям нормативных документов: ТР ТС 004/2011 «О безопасности низковольтного оборудования»; ТР ТС 020/2011 «Электромагнитная совместимость технических средств».

При отсутствии копии нового сертификата в коробке спрашивайте копию у продавца. Полную информацию о сертификате соответствия вы можете получить у продавца, по телефону горячей линии или на сайте www.bbk.ru.

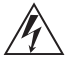

#### **Символ опасности**

Напоминание пользователю о высоком напряжении.

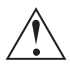

#### **Символ предупреждения**

Напоминание пользователю о проведении всех действий в соответствии с инструкцией.

- Чтобы предотвратить риск пожара или удара током, избегайте попадания в устройство воды и эксплуатации устройства в условиях высокой влажности.
- Устройство содержит компоненты под высоким напряжением и лазерную систему, поэтому не пытайтесь самостоятельно открывать и ремонтировать устройство. Лазерный луч опасен при снятой крышке корпуса. Не смотрите вблизи на лазерный луч.
- При перемещении устройства из холодного места в теплое или наоборот на лазерной головке может образоваться конденсат, и устройство не будет работать должным образом. В таком случае перед началом воспроизведения, пожалуйста, включите устройство на 1-2 часа без диска.
- Не пытайтесь закрывать или открывать лоток для загрузки дисков вручную.
- Отключайте питание плеера только при отсутствии диска.
- Выключайте устройство из розетки, если вы не собираетесь его использовать в течение долгого времени.
- Перед включением устройства, пожалуйста, убедитесь, что устройство подключено правильно, установите на минимум уровень громкости усилителя и громкоговорителей вашей аудиосистемы. Регулируйте уровень громкости только после начала воспроизведения, чтобы избежать повреждений вашей аудиосистемы.
- Не ставьте посторонние предметы на корпус проигрывателя: это может быть причиной некорректного воспроизведения.
- Не размещайте устройство около громкоговорителей высокой мощности, чтобы избежать любого влияния вибрации на его нормальную работу.
- Пожалуйста, поместите устройство в сухую и проветриваемую область. Исключайте соседство с нагревательными приборами, не подвергайте воздействию солнечного света, механической вибрации, влажности и пыльной среды.
- Допустимо использование небольшого количества нейтрального моющего средства для чистки устройства.
- Никогда не используйте абразивные материалы или органические соединения (алкоголь, бензин и т.д.) для чистки устройства.
- Для ремонта и технического обслуживания обращайтесь только в уполномоченные для ремонта изделий торговой марки ВВК Сервисные Центры.
- Перед тем как подключить устройство к сети питания, пожалуйста, убедитесь, что сетевой кабель можно будет легко отключить в любой момент.
- Перед тем как включить устройство, пожалуйста, убедитесь в надежности его подключения к сети питания и другим устройствам.

#### РЕКОМЕНДАЦИИ:

Перед использованием устройства внимательно ознакомьтесь с руководством. После чтения, пожалуйста, сохраните его для использования в будущем.

Пожалуйста, свяжитесь с вашим местным дилером для проведения сервисного обслуживания.

### **АВТОРСКИЕ ПРАВА**

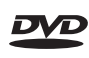

Торговая марка, принадлежащая DVD Format/ Logo Licensing Corporation, зарегистрированная в США, Японии и других странах.

Данное устройство содержит систему защиты авторских прав, принадлежащую компании Macrovision Corporation и другим законным владельцам и защищенную патентами США и другими сертификатами об авторских правах. Использование этой технологии должно быть подтверждено разрешением компании Macrovision Corporation и предназначено для домашнего использования ограниченным кругом лиц, если другое не оговорено договором с компанией Macrovision Corporation. Дизассемблирование и реинжиниринг этой технологии преследуется по закону.

Все иллюстрации, приведенные в данной инструкции, являются схематическими изображениями реальных объектов, которые могут отличаться от их реальных изображений.

## **УТИЛИЗАЦИЯ ИЗДЕЛИЯ**

После окончания срока службы изделия его нельзя выбрасывать вместе с обычным бытовым мусором. Вместо этого оно подлежит сдаче на утилизацию в соответствующий пункт приема электрического

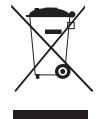

и электронного оборудования для последующей переработки и утилизации в соответствии с федеральным или местным законодательством. Обеспечивая правильную утилизацию данного продукта, вы помогаете сберечь природные ресурсы и предотвращаете ущерб для окружающей среды и здоровья людей, который возможен в случае ненадлежащего обращения. Более подробную информацию о пунктах приема и утилизации данного продукта можно получить в местных муниципальных органах или на предприятии по вывозу бытового мусора.

### ПРЕДУПРЕЖДЕНИЯ

- Выньте батарейки из пульта дистанционного управления, если не собираетесь им пользоваться в течение длительного периода времени.
- Избегайте попадания прямых солнечных лучей на датчик инфракрасных лучей на передней панели DVD-плеера.
- Своевременно заменяйте батарейки в пульте дистанционного управления. Не используйте одновременно старую и новую батарейки. Старайтесь не использовать аккумуляторные батарейки.
- Не роняйте пульт дистанционного управления и старайтесь оберегать его от воздействия влаги.

## **ОСОБЕННОСТИ УСТРОЙСТВА**

**DVD-проигрыватель — это устройство, предназначенное для воспроизведения DVD-дисков. Устройство предназначено для личных, семейных, домашних и иных нужд, не связанных с осуществлением предпринимательской деятельности.**

- Поддержка носителей: CD-R/CD-RW, DVD-R/DVD-RW, DVD+R/DVD+RW
- Адаптированные для России, стран СНГ и Балтии экранное меню, поддержка названий файлов, ID3-тэгов и CD-Text, упрощающие работу пользователя
- Функция Memory, позволяющая запоминать последнее место остановки на диске
- Функция Q-Play пропуск «неперематываемых» рекламных блоков
- Функция КАРАОКЕ\*
- USB2.0-порт, обеспечивающий работу с USB-совместимыми устройствами
- Функция CD-RIP\*\* декодирование и перенос аудиофайлов с дисков CD-DA (CD-Audio) на внешние USB-устройства в сжатом формате
- Функция Copy Function\*\* перенос файлов с data-дисков без кодирования на внешние USB-совместимые устройства
- Автоматическая защита телевизионного экрана
- Защита от просмотра детьми нежелательных дисков
- Автоматический выбор напряжения питания (100-240 В ~, 50/60 Гц) и защита от короткого замыкания

## **КОМПЛЕКТАЦИЯ**

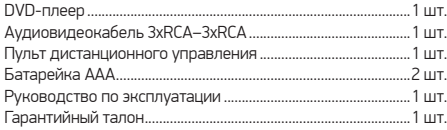

### **ПОДДЕРЖИВАЕМЫЕ ФОРМАТЫ**

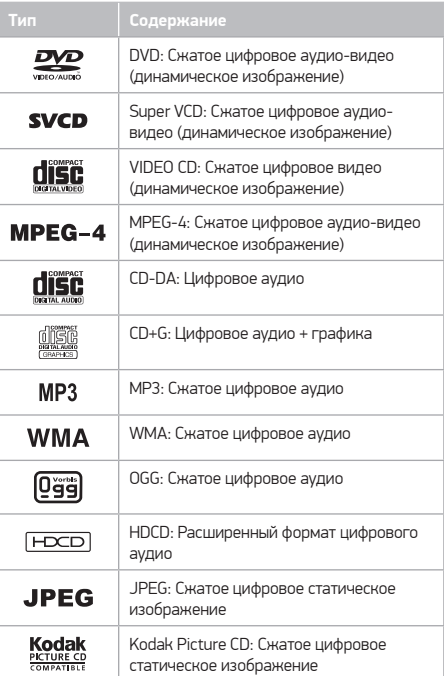

<sup>\*</sup>Только для модели DVP033S.

<sup>\*\*</sup>Данная функция может использоваться только в целях и условиях, предусмотренных законодательством Российской Федерации или страны пребывания пользователя.

## **ОБЩИЙ ВИД ПЕРЕДНЕЙ ПАНЕЛИ**

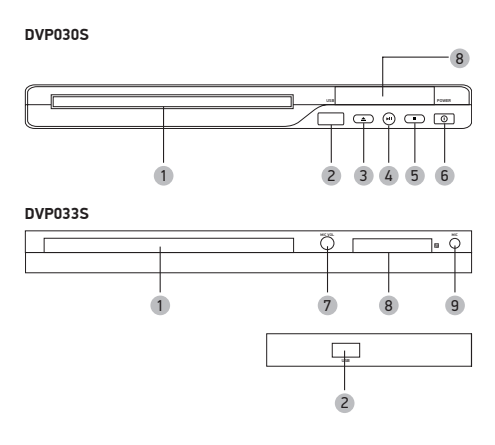

## **ОБЩИЙ ВИД ЗАДНЕЙ ПАНЕЛИ**

### **DVP030S**

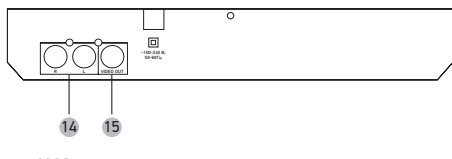

### **DVP033S**

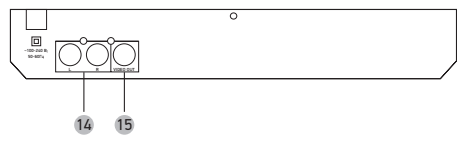

## **ОБЩИЙ ВИД ВЕРХНЕЙ ПАНЕЛИ**

**DVP033S**

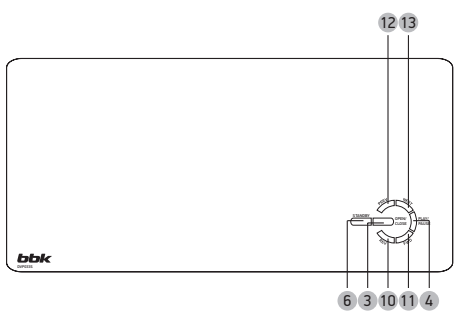

1 Лоток для загрузки диска

2 USB-порт

- 3 Клавиша OPEN/CLOSE (Загрузка диска/извлечение диска)
- 4 Клавиша PLAY/PAUSE (Воспроизведение/пауза)
- 5 Клавиша STOP (Остановка воспроизведения)
- 6 Клавиша включения/выключения питания
- 7 Регулятор громкости микрофона
- 8 Окнo LED-дисплея
- 9 Разъем для подключения микрофона
- 10 Клавиша REV (Ускоренное воспроизведение назад)
- 11 Клавиша FWD (Ускоренное воспроизведение вперед)
- 12 Клавиша PREV (Воспроизведение с предыдущей метки)
- 13 Клавиша NEXT (Воспроизведение с последующей метки)
- 14 Стереофонический аудиовыход
- 15 Разъем композитного видеовыхода

## **ОБЩИЙ ВИД ПУЛЬТА ДИСТАНЦИОННОГО УПРАВЛЕНИЯ**

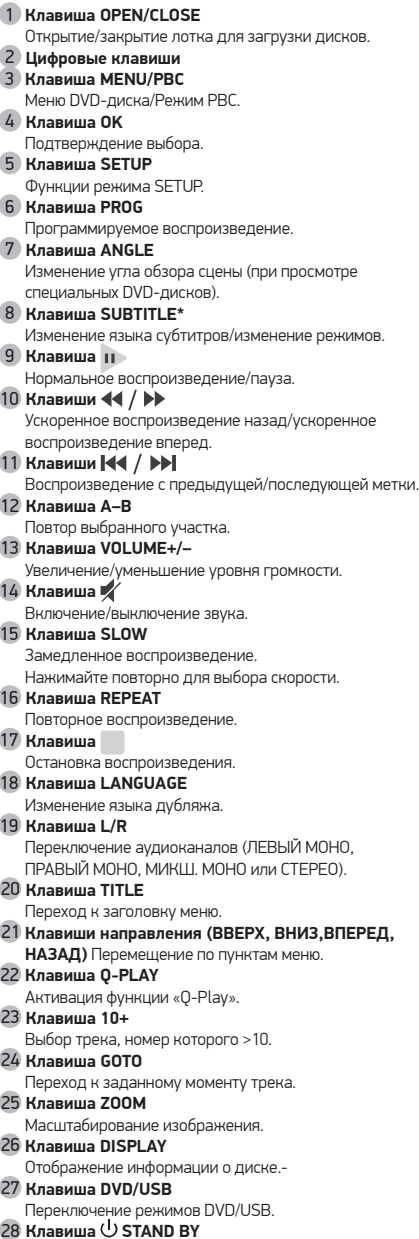

Рабочий режим/режим ожидания.

#### (I) STANDBY 28 1 DISPLAY DVD/USB 27 1 2 3 26 GOTO ZOOM 2 25 4 5 6  $24$  $0/10$   $(10+)$ 7 8 9 23 Q-PLAY MENU/PBC 3 22 4  $21$ OK SETUP TITLE 5 20 PROG L/R 6 19 **SUBTITLE** ANGLE LANGUAGE 7 18 8 9 10 17 ia. ÞЫ 11 16 12 15 A→B REPEAT SLOW 13 VOLUME 14 bbk

## **УСТАНОВКА БАТАРЕЕК**

1. Откройте крышку на задней поверхности пульта

дистанционного управления.

2. Установите батарейки, соблюдая полярность.

3. Закройте крышку.

### **ПРЕДУПРЕЖДЕНИЯ:**

- При неправильной установке литиевых батарей
- возможен взрыв.
- Батареи заменять батареями того же или аналогичного типа.
- 

### **ИСПОЛЬЗОВАНИЕ ПУЛЬТА ДИСТАНЦИОННОГО УПРАВЛЕНИЯ**

При использовании пульта дистанционного управления убедитесь, что угол отклонения пульта от воображаемого перпендикуляра к датчику инфракрасных лучей на передней панели DVD-плеера не превышает 30 градусов и расстояние до DVD-плеера не превышает 8 метров.

<sup>\*</sup> Для модели DVP033S: Клавиша SUBTITLE (Изменение языка субтитров/копирование файлов с диска/копирование музыки с CD на . .<br>USB-устройство).

## **ПОДКЛЮЧЕНИЕ К ТЕЛЕВИЗОРУ**

### ПРЕДОСТЕРЕЖЕНИЯ

• Перед началом подключения DVD-плеера к другому оборудованию убедитесь, что электропитание отключено.

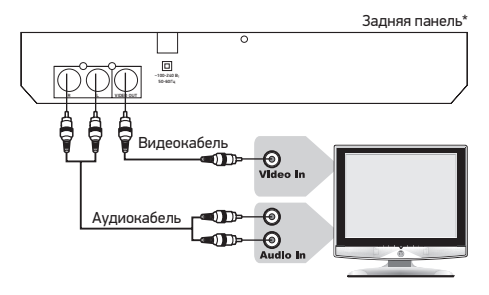

• Если для воспроизведения звука будет использоваться акустическая система телевизора, то подключите стереофонический аудиовыход DVD-плеера AUDIO OUT к стереофоническому входу телевизора (Audio In).

## **ПОДКЛЮЧЕНИЕ К УСИЛИТЕЛЮ С ДЕКОДЕРОМ DOLBY DIGITAL PRO LOGIC SURROUND**

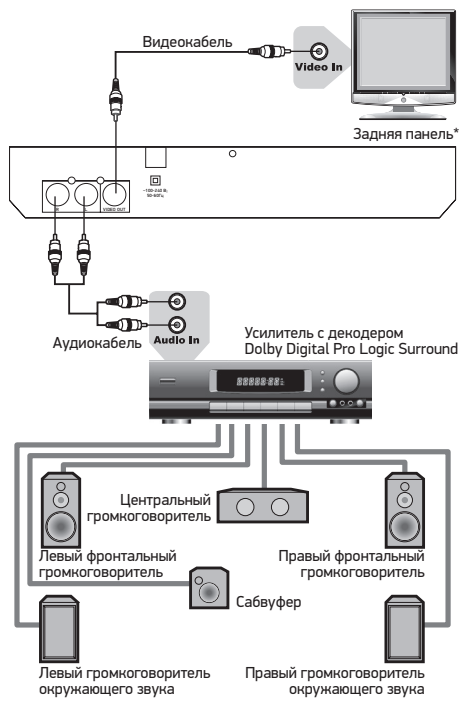

• Расстояние между громкоговорителями окружающего звука и зрителем должно быть не меньше, чем между фронтальными громкоговорителями и зрителем. Если расстояние между громкоговорителями окружающего звука и зрителем значительно меньше расстояния между фронтальными громкоговорителями и зрителем, то в таком случае необходимо выставить задержку каналов окружающего звука.

<sup>\*</sup> На рисунке схематично изображена задняя панель DVP030S.

## **ВОСПРОИЗВЕДЕНИЕ ДИСКОВ**

- 1. Нажмите клавишу  $\bigcup$ , чтобы включить устройство.
- 2. Нажмите на клавишу $\triangle$  (OPEN/CLOSE для модели DVP033S) на передней панели DVD-плеера или на пульте ДУ. Лоток для загрузки дисков выдвинется, поместите в него диск этикеткой вверх. Нажмите клавишу (OPEN/ CLOSE для модели DVP033S) еще раз, лоток для дисков закроется
- 3. В зависимости от формата диска воспроизведение может начаться автоматически или вам необходимо будет выбрать файл и нажать клавишу  $\blacksquare$  или ОК.
- 4. Нажмите клавишу для остановки воспроизведения.
- 5. Нажмите клавишу (OPEN/CLOSE для модели DVP033S), чтобы извлечь диск.
- 6. Нажмите клавишу  $\bigcup$ , чтобы перевести плеер в режим ожидания.

#### ПРИМЕЧАНИЯ

- Выключите электропитание устройства, если вы не собираетесь пользоваться им в течение длительного времени.
- При проигрывании DVD-диска нажмите клавишу дважды для перехода в режим полной остановки воспроизведения.

## **МЕНЮ ПРОИГРЫВАНИЯ DVD-ДИСКОВ**

Некоторые DVD-диски имеют собственное меню.

- 1. Нажмите клавишу MENU/PBC, чтобы отобразить меню на экране.
	- Произведите нужные действия в соответствии
	- с подсказками на экране, выбирая соответствующие пункты с помощью цифровых клавиш.
- 2. С помощью клавиш направления выберите нужный трек, затем нажмите клавишу  $\text{II}$  или ОК.

#### ПРИМЕЧАНИЕ

• Нажмите клавишу MENU/PBC, чтобы вернуться в главное меню. Переходы между меню различаются для разных дисков.

### **ФУНКЦИЯ РВС**

Воспользуйтесь функцией РВС при воспроизведении SVCD-, VCD2.0-дисков с функцией РВС.

- 1. Нажмите клавишу MENU/PBC, чтобы войти в меню PBC. Для некоторых дисков меню PBC открывается автоматически при запуске.
- 2. Цифровыми клавишами выберите нужный трек.
- 3. Нажмите клавишу MENU/PBC, чтобы выключить функцию РВС и перейти в режим нормального воспроизведения.

### **НЕПОСРЕДСТВЕННЫЙ ВЫБОР РАЗДЕЛА ИЛИ ТРЕКА С ПОМОЩЬЮ ЦИФРОВЫХ КЛАВИШ**

- 1. Вставьте диск; после того как DVD-плеер начнет чтение, нажмите цифровую клавишу, чтобы выбрать раздел или трек. Переход между выбором раздела или трека осуществляется с помощью клавиш ВЛЕВО и ВПРАВО.
- 2. Для выбора номера раздела или трека наберите с помощью цифровых клавиш однозначное или двузначное число. Например, выберите трек 7: 7 Например, выберите трек 16: 10 + 6

#### ПРИМЕЧАНИЕ

• При воспроизведении VCD- или VCD2.0-дисков эта функция доступна только при выключенном режиме РВС.

## **ВЫБОР ЯЗЫКА/АУДИОКАНАЛА**

#### Нажмите клавишу LANGUAGE.

Вы можете выбрать желаемый язык при воспроизведении DVD- или SVCD-диска, записанного с поддержкой нескольких языков.

Дубляж некоторых VCD- и SVCD-дисков выделяется в отдельный звуковой канал, что дает возможность при воспроизведении таких дисков выбирать звуковое сопровождение на языке, который вы предпочитаете, в моно- или стереорежиме.

#### ПРИМЕЧАНИЯ

- Наличие языков зависит от записи конкретного диска.
- При воспроизведении DVD-Audio- или DVD-Videoдисков нажатие клавиши переключения языков может вызвать повторное воспроизведение текущего трека.

### **ФУНКЦИЯ Q-PLAY (БЫСТРОЕ ВОСПРОИЗВЕДЕНИЕ)**

Некоторые DVD-диски записаны с блоками «непропускаемой» рекламы или другой информации. Чтобы после загрузки диска перейти непосредственно к воспроизведению самого фильма, вам необходимо воспользоваться функцией Q-Play.

Нажмите клавишу Q-PLAY после загрузки DVD-диска, чтобы сразу перейти непосредственно к просмотру фильма.

### ПРИМЕЧАНИЯ

- При воспроизведении некоторых дисков в связи
- с особенностью их записи данная функция может не работать.
- Расположение клавиши Q-PLAY на ПДУ зависит от модели DVD-плеера.

## **ФУНКЦИЯ CD-RIP\***

Данная функция позволяет переносить музыку с CD-DAдисков на flash-плееры и другие USB-носители в сжатом формате.

### **Для модели DVP030S**

- 1 Во время прослушивания CD-диска нажмите клавишу STOP. Клавишами направления на пульте ДУ выберите функцию CD-RIP и нажмите ОК для подтверждения.
- 2 Подключите USB-совместимое устройство к DVD-плееру. Клавишами направления на пульте ДУ выберите пункт «Копировать на:», нажмите ОК и повторно подтвердите выбор USB. Дождитесь окончания вычисления доступного места на USB (во время этой процедуры DVD не будет реагировать на команды пульта управления).
- 3 Используйте клавиши направления для выбора желаемого трека, нажмите ОК для подтверждения. Для начала копирования выберите справа пункт меню «Начать копирование» и подвердите клавишей ОК.
- 4 Для воспроизведения скопированных файлов перейдите в USB, файлы будут находиться в папке RIPPING. Используйте клавишу для начала воспроизведения.

### **Для модели DVP033S**

- 1 Подключите USB-совместимое устройства к DVD-плееру.
- 2 Начните воспроизведение CD-диска.
- 3 Нажмите клавишу SUBTITLE на пульте ДУ
- для входа в меню копирования диска.

### 4 **Скорость**

Нажмите клавишу ОК для выбора скорости. Обычная: запись с нормальной скоростью. В этом режиме вы можете прослушивать музыкальный трек. Быстрая: запись с высокой скоростью.

#### 5 **Битрейт**

Нажмите клавишу ОК для выбора битрейта: 96 Кб/с - 112 Кб/с - 128 Кб/с - 192 Кб/с - 256 Кб/с - 320 Кб/с.

6 **Создать ID3-тэг**

Нажмите «ДА» для создания ID3-тэга.

### 7 **Выбор устройства**

Нажмите клавишу ОК для выбора устройства.

8 **Состояние**

Выбрано: показывает номер выбранного трека. Время: показывает общее время треков.

- 9 **Запись**
	- Нажмите, чтобы начать запись.
- 10 **Выход**

Нажмите, чтобы остановить запись.

11 **Все**

Нажмите, чтобы выбрать все треки для записи.

12 **Отмена**

Нажмите, чтобы отменить выбор треков.

13 **Трек**

Нажмите клавишу ОК для выбора трека, который вы хотите записать, повторное нажатие ОК – отмена. Когда курсор появится в опции Начало, нажмите клавишу ОК для начала записи. Повторное нажатие – отмена. Если файл, который вы хотите записать, уже существует в памяти USB-накопителя, нажмите Да – переписать, Отменить – пропустить запись этого файла.

### ПРИМЕЧАНИЯ

- Во время переноса музыки возможна остановка ее проигрывания.
- Использование низкокачественных дисков может привести к низкой скорости копирования, потере данных после копирования или невозможности копирования.

## **ФУНКЦИЯ COPY FUNCTION\***

С помощью этой функции у вас есть возможность копировать файлы WMA, MPEG-4 Part 2 и JPEG, хранящиеся на оптических дисках, на накопители USB без кодирования.

- 1 Подключите USB-совместимое устройство к DVDплееру.
- 2 Начните воспроизведение файла.
- 3 Нажмите клавишу SUBTITLE на пульте ДУ для входа в меню копирования диска.
- 4 Выберите файл, который вы хотите скопировать, с помощью клавиш направления, затем нажмите клавишу SUBTITLE, повторное нажатие – выход. Нажмите Да для начала копирования, Нет – для отмены копирования. В процессе копирования будет показано, сколько процентов файла скопировано. Процесс копирования можно отменить нажатием клавиши Отмена. По достижении 100% копирования файл будет скопирован и данное окно исчезнет.

### ПРИМЕЧАНИЕ

• Использование низкокачественных дисков может привести к низкой скорости копирования, потере данных после копирования или невозможности копирования.

## **УСКОРЕННОЕ ВОСПРОИЗВЕДЕНИЕ**

Нажмите клавишу »», чтобы плеер начал ускоренное воспроизведение вперед. Каждое нажатие клавиши изменяет скорость воспроизведения DVD-, SVCD-, VCD-, MPEG-4-, CD-дисков в следующей последовательности: 2Х->4X->8Х->16Х->32Х.

Для ускоренного воспроизведения назад используйте клавишу 44. Скорость воспроизведения будет меняться аналогично ускоренному воспроизведения вперед.

### ПРИМЕЧАНИЕ

- Реальная скорость перемотки некоторых MPEG-4-дисков может не всегда соответствовать коэффициенту перемотки.
- Для модели DVP030S максимальная скорость ускоренного воспроизведения - 16х, для модели DVP033S - 32х.

<sup>\*</sup> Данная функция используется только в личных целях, не предназначена для распространения, тиражирования и демонстрации полученных файлов в общественных местах или использования их в коммерческих целях.

## **ПОВТОРНОЕ ВОСПРОИЗВЕДЕНИЕ**

Функция повторного воспроизведения позволяет вам повторять определенный раздел, эпизод, трек или диск. При каждом нажатии клавиши REPEAT на экране отображается следующая информация:

**DVD-диск:** Выкл.->А-В->Эпизод->Раздел->Все **SVCD-, VCD- или CD-диск:** Выкл.->А-В->Трек->Все **WMA- или MPEG-4-диск:** Откл. повтор->По файлу->Повт. файл-> Повторить все

Для SVCD- и VCD2.0-дисков эта функция доступна только при выключенном режиме РВС.

Для VCD1.1- и CD-дисков эта функция доступна в обоих режимах.

## **ПОВТОР ВЫБРАННОГО ФРАГМЕНТА**

- 1. Во время нормального воспроизведения нажмите клавишу А-В, чтобы выбрать точку А (начало выбираемого участка).
- 2. Повторным нажатием клавиши А-В выберите точку В (конец выбираемого участка). DVD-плеер автоматически вернется к точке А, чтобы повторно воспроизвести выбранный фрагмент (А-В).
- 3. Нажмите клавишу А-В еще раз, чтобы перейти в режим нормального воспроизведения.

### ПРИМЕЧАНИЯ

- Эта функция недоступна для некоторых дисков.
- Фрагмент может быть выбран только в пределах одного трека в режиме РВС.

## **ВЫБОР СУБТИТРОВ**

Нажмите клавишу SUBTITLE. При воспроизведении DVDдисков, записанных с субтитрами на разных языках, вы можете выбрать язык субтитров. Каждое нажатие клавиши SUBTITLE изменяет язык субтитров. Количество доступных языков может достигать 32 для DVD-дисков, но при этом оно зависит от записи конкретного диска.

### **УВЕЛИЧЕНИЕ/УМЕНЬШЕНИЕ ИЗОБРАЖЕНИЯ**

- 1. В режиме воспроизведения нажмите клавишу ZOOM. Изображение на экране телевизора: изображение увеличено в 1.2 раза.
- 2. С каждым последующим нажатием клавиши ZOOM масштабирование изображения будет осуществляться в следующем порядке: x1.1, x1.2, x1.5, x2, x2.5, x3, x3.5, x4.

## **РАБОТА С USB-УСТРОЙСТВАМИ**

DVD-плеер оснащен USB-интерфейсом и поддерживает протокол USB2.0.

Плеер работает с устройствами класса USB Mass Storage Bulk-Only и совместим с рядом устройств типа flash-карт, flash-плееров, жестких дисков и т.д. с файловой системой FAT и FAT32 (система NTFS не поддерживается). Так как некоторые устройства c USB-интерфейсом не являются устройствами класса USB Mass Storage Bulk-Only, то такие устройства несовместимы с данным DVD-плеером.

Пожалуйста, перед покупкой устройства, которое вы собираетесь подключать к данному DVD-плееру, используя USB-интерфейс, убедитесь, что данное устройство удовлетворяет всем приведенным выше требованиям и совместимо с данным DVD-плеером.

### **Просмотр и воспроизведение содержимого подключенного устройства**

- 1. Вставьте устройство в USB-порт плеера.
- 2. Нажмите клавишу DVD/USB. Содержимое памяти устройства будет отображено на экране. (Для модели DVP030S после нажатия плавиши USB/DISC во вновь появившемся меню выберите источник USB или DISC, и подтвердить выбор, нажав клавишу ОК).
- 3. Работа с файлами и управление идентичны воспроизведению дисков с файлами JPEG, WMA и MPEG-4 Part 2.
- 4. Нажмите клавишу DVD/USB, чтобы выйти из режима работы с подключенным устройством.

### ПРИМЕЧАНИЯ

- При чтении MPEG-файлов с большой частотой с USB-порта могут возникнуть паузы.
- Если на USB-устройстве не записано никаких файлов, то на экране появится надпись «НЕТ ФАЙЛОВ». Если возникают какие-либо проблемы с чтением USB-устройства, то появится надпись «ОШИБКА!», в этом случае проверьте правильность подключения устройств либо подключите их снова.
- Подключенный жесткий диск может не работать или работать некорректно при отсутствии у него внешнего питания.
- Если ваш жесткий диск разбит на несколько логических дисков, то во время чтения данных может возникнуть ошибка.

### **ВОСПРОИЗВЕДЕНИЕ WMA-, MP3- , JPEG-, MPEG-4-ФАЙЛОВ**

Благодаря процессору с декодерами данный DVD-плеер может воспроизводить файлы данных форматов.

### ПРИМЕЧАНИЯ

- При воспроизведении файлов JPEG нажмите клавишу , чтобы остановить просмотр.
- С помощью клавиши SUBT при воспроизведении файлов JPEG вы можете изменить режим отображения на экране.
- Для перехода в окно выбора файлов нажмите клавишу MENU/PBC.
- Не все файлы, соответствующие стандарту MPEG-4, могут воспроизводиться данным устройством. Некоторые файлы могут не читаться из-за особенностей их кодирования или записи.
- Модель DVP030S поддерживает воспроизведение MPEG-4 файлов объемом не более 2 ГБ.
- JPEG-файлы объемом более 2 МБ иногда могут воспроизводиться некорректно.

## **ВОСПРОИЗВЕДЕНИЕ КАРАОКЕ-ДИСКОВ**\*

**Караоке-диск** – это диск в формате DVD, VCD или CD+G, на котором записана музыка и субтитры, показывающие пользователю, в какой момент нужно начинать петь тот или иной фрагмент песни. Для пения необходимо использовать микрофон (не входит в стандартную комплектацию).

- 1. Вставьте караоке-диск в DVD-плеер, воспроизведение начнется автоматически.
- 2. Включите микрофон в разъем MIC.
- 3. С помощью цифровых клавиш выберите нужную песню.
- 4. Для регулировки громкости микрофона используйте регулятор на фронтальной панели устройства.

### ПРИМЕЧАНИЯ

- Для настройки аудиопараметров караоке используйте меню аудионастроек - > Аудио - > Настройки караоке - > Установки микрофона.
- Данное меню позволяет включить/выключить микрофон, задать желаемый уровень громкости микрофона и эха.
- Для наиболее полной реализации всех возможностей караоке-дисков используйте стереофоническую акустическую систему. При воспроизведении звука монофоническим телевизором часть функций работать не будет.
- Воспроизведение караоке-дисков возможно через аналоговые аудиовыходы FRONT L (фронтальный левый) и FRONT R (фронтальный правый).
- DVD-плеер воспроизводит караоке-диски в форматах DVD, VCD и CD+G и не воспроизводит диски в специализированных форматах (например, LG Karaoke).

<sup>\*</sup> Только для модели DVP033S.

## **ВЫБОР И ИЗМЕНЕНИЕ НАСТРОЕК**

Нажмите клавишу SETUP, чтобы отобразить меню настроек. С помощью клавиш направления выберите необходимый раздел меню, нажмите клавишу OK для подтверждения.

#### **Для модели DVP030S.**

## **РАЗДЕЛ НАСТРОЕК ЯЗЫК**

#### **1. Меню: установка языка интерфейса**

- Возможные значения: Русский, Английский.
- Значение по умолчанию: Русский.
- **2. Субтитры: выбор языка субтитров DVD**
	- Возможные значения: Выкл., Русский, Английский, Авто.
	- Значение по умолчанию: Выкл.
- **3. Субтитры MPEG-4: выбор языка субтитров при просмотре видеодисков**
	- Возможные значения: Русский, Английский. Если выбранный язык не записан на DVD/MPEG4-диске, то будет воспроизводиться другой доступный язык.
- **4. Аудио: выбор аудио-дорожки при просмотре DVD**
	- Возможные значения: Русский, Английский.
- **5. Меню DVD-диска: выбор языка меню DVD-диска.**
	- Возможные значения: Русский, Английский.

## **РАЗДЕЛ НАСТРОЕК ВИДЕО**

- **1. Формат экрана: установка параметров формата изображения**
	- Возможные значения: 4:3,16:9.

Выбранный масштаб должен соответствовать экрану телевизора.

- **2. ТВ-система: выбор телевизионной системы**
	- Возможные значения: Авто, PAL, NTSC.
	- Значение по умолчанию: «PAL».

## **РАЗДЕЛ НАСТРОЕК РЕЙТИНГ**

### **1. Категория: установка возрастных ограничений для предотвращения просмотра детьми нежелательных дисков**

- Возможные значения: Any, Kid, G, PG, PG-13, PGR, R, NC-17.
- Значение по умолчанию: «Для взрослых».

Kid - рекомендовано для детей любого возраста.

G - рекомендовано для совместного просмотра.

PG - просмотр под присмотром родителей.

PG-13 - не рекомендуется лицам младше 13 лет. PGR - рекомендуется к просмотру только под присмотром родителей.

R - не рекомендуется лицам младше 17 лет, за исключением тех, кто находится под присмотром старших.

NC-17 - не рекомендуется лицам младше 17 лет. «Для взрослых» – просмотр любого диска.

- **2. Сменить пароль: установка четырехзначного пароля для изменения уровня возрастных ограничений.**
	- Значение по умолчанию: 7890.

## **РАЗДЕЛ РАЗНОЕ**

- **1. Настройки по умолчанию: сброс всех настроек и восстановление параметров по умолчанию, за исключением уровня возрастных ограничений и пароля.**
- **2. Экранная заставка**
	- Возможные значения: Вкл. Выкл.
- **3. Продолжение диска: воспроизведение диска с последней точки остановки.**
	- Возможные значения: Вкл., Выкл.

### **Для модели DVP033S.**

## **РАЗДЕЛ НАСТРОЕК ОБЩЕЕ**

- **1. ТВ-развертка: установка параметров формата изображения**
	- Возможные значения: ТВ 4:3, 4:3 широк., ТВ 16:9.

### **2. Метка угла**

Этот пункт позволяет включить/выключить функцию изменения угла обзора сцены (при просмотре специальных DVD-дисков).

#### **3. Язык меню**

Этот пункт позволяет настроить язык меню (Русский, Английский).

**4. Субтитры: включение/выключение субтитров**

Чтобы отобразить/скрыть субтитры при просмотре видео:

### ПРИМЕЧАНИЕ

• Эта функция работает только с дисками, записанными со скрытыми субтитрами.

#### **5. Заставка**

В данном пункте вы можете включить/выключить функцию заставки в режиме ожидания.

### **6. HDCD**

В данном пункте можно установить значение цифрового фильтра: 2х, 1х или Выкл.

#### **7. Последнее сохраненное**

• При установке значения ВКЛ. в этом пункте каждый раз при выключении устройства или остановки диска, DVDплеер будет запоминать последнее место просмотра на диске. При последующем проигрывании этого диска устройство начнет воспроизведение с последнего момента просмотра видео. Для выключения данной функции установите значение ВЫКЛ.

## **РАЗДЕЛ НАСТРОЕК АУДИО**

#### **1. Настройка звука.**

• Возможные значения: Моно, Стерео.

### **2. Настройка караоке**

В данном пункте вы можете включить/выключить микрофон, настроить громкость микрофона и уровень эха.

- Чтобы включить подключенный к DVD-плееру микрофон, установите значение ВКЛ. в пункте МИКРОФОН.
- Войдите в пункт меню ГРОМК. МИКРОФОНА, используйте клавиши ВВЕРХ/ВНИЗ для установки нужного уровня громкости. Нажмите клавишу OK для подтверждения.
- Войдите в пункт УРОВ. ЭХА, используйте клавиши ВВЕРХ/ВНИЗ для установки необходимого уровня эха. Нажмите клавишу OK для подтверждения.

## **DOLBY DIGITAL**

### **1. ДВОЙНОЕ МОНО**

В этом пункте вы можете выполнить настройки Dolby **Digital** 

• Возможные значения:

СТЕРЕО: плеер выводит аудиосигнал левого и

правого каналов через левый и правый фронтальные громкоговорители соответственно.

ЛЕВЫЙ МОНО: плеер выводит аудиосигнал левого канала через правый и левый фронтальные

громкоговорители.

ПРАВЫЙ МОНО: плеер выводит аудиосигнал правого канала через правый и левый фронтальные громкоговорители.

МИКШ. МОНО: плеер выводит общий аудиосигнал с левого и правого каналов через левый и правый фронтальные громкоговорители.

#### ПРИМЕЧАНИЕ

• Эта функция применима только к дискам, записанным с 2-канальным звуком с помощью декодера Dolby AC-3.

### **2. ДИНАМИЧЕСКИЙ ДИАПАЗОН**

При просмотре видео на низкой громкости, например, ночью, вы можете, уменьшив значение

динамического диапазона, слышать и громкие и тихие звуки.

## **РАЗДЕЛ НАСТРОЕК ВИДЕО**

#### **1. Резкость: регулировка резкости изображения**

• Возможные значения: Высокая, Средняя, Низкая. • Значение по умолчанию: Средняя.

- **2. Яркость: регулировка яркости изображения**
- **3. Контрастность: регулировка контрастности изображения**
- **4. Гамма: регулировка гаммы изображения**
	- Возможные значения: Нет, Высокий, Средний, Низкий.
- **5. Оттенки: регулировка оттенков изображения**
- **6. Насыщенность: регулировка насыщенности**

### **изображения**

Для регулировки данных параметров используйте клавиши ВВЕРХ/ВНИЗ, для подтверждения - клавишу ОК.

## **РАЗДЕЛ НАСТРОЕК ПРЕДПОЧТЕНИЯ**

- **1. ТВ-система: выбор телевизионной системы**
	- Возможные значения: Авто, PAL, NTSC.
	- Значение по умолчанию: PAL
- **2. Аудио: языка выбор аудиодорожки**
	- Возможные значения: Русский, Английский, Французский, Испанский, Китайский, Японский, Немецкий, Португальский и др.
- **3. Субтитры: выбор языка субтитров**
	- Возможные значения: Выкл., Русский, Английский, Французский, Испанский и др.
	- Значение по умолчанию: Выкл.
- **4. Меню диска: выбор языка меню диска**
	- Возможные значения: Выкл., Русский, Английский, Французский, Испанский и др.
- **5. Семейный фильтр: установка возрастных ограничений для предотвращения просмотра детьми нежелательных дисков**
	- Возможные значения: Any, Kid, G, PG, PG-13, PGR, R, NC-17.
	- Значение по умолчанию: Any.
	- Kid рекомендовано для детей любого возраста.
	- G рекомендовано для совместного просмотра.
	- PG просмотр под присмотром родителей.
	- PG-13 не рекомендуется лицам младше 13 лет.

PGR - рекомендуется к просмотру только под присмотром родителей.

R - не рекомендуется лицам младше 17 лет, за исключением тех, кто находится под присмотром старших.

NC-17 - не рекомендуется лицам младше 17 лет. Any - просмотр любого диска.

Для смены или изменения уровня возрастных ограничений введите четырехзначный пароль: 7890.

- 
- **6. Сброс всех настроек и восстановление параметров по умолчанию, за исключением уровня возрастных ограничений и пароля.**

## **ПОЛЕЗНЫЕ ПРИМЕЧАНИЯ**

- Чтобы продлить срок службы вашего DVD-плеера, делайте паузы не менее 30 секунд между выключением и повторным включением DVD-плеера.
- Отключайте электропитание DVD-плеера после завершения работы.
- Некоторые функции DVD-плеера не могут быть применимы к некоторым дискам.
- Используйте источники питания номинального напряжения, иначе DVD-плеер не будет работать или будет поврежден.
- В случае случайных остановок DVD-плеера, пожалуйста, выключите электропитание и включите его снова.
- Для корректного отображения информации с CD/DVDдисков, USB-устройств или других носителей соблюдайте ограничения при записи файлов: на одном носителе не рекомендуется создавать более 160 папок и записывать более 600 файлов в одну папку. Допустимая глубина вложений – не более 4 уровней.

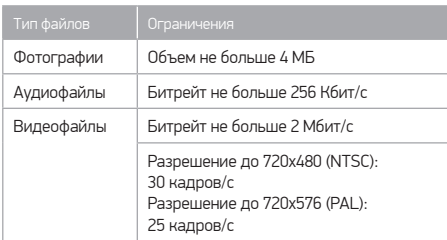

- Некоторые файлы, записанные в любом из поддерживаемых форматов на любом из совместимых типов носителей, могут не воспроизводиться или воспроизводиться некорректно из-за особенностей их записи, кодирования и т.п.
- Мы постоянно улучшаем качество нашей продукции, поэтому дизайн, функциональное оснащение, алгоритмы работы, комплектация, технические характеристики и алгоритмы работы изделия могут быть изменены без предварительного уведомления.

## **ПОИСК НЕИСПРАВНОСТЕЙ**

**Пожалуйста, проверьте возможные причины неисправности, прежде чем обращаться в сервис-центр.**

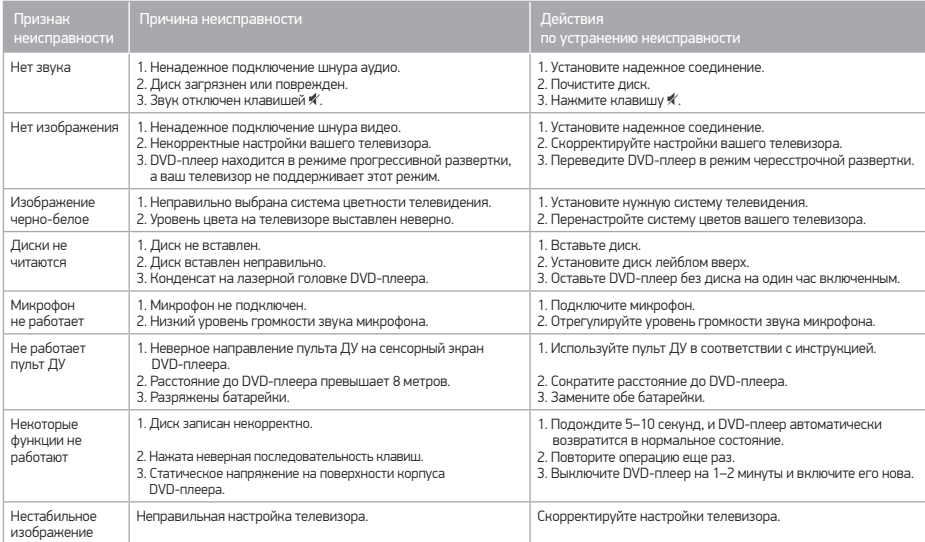

## **ТЕХНИЧЕСКИЕ ХАРАКТЕРИСТИКИ**

| Модель                                           |             | <b>DVP030S</b>                                                                                                    | <b>DVP033S</b>                                                               |  |
|--------------------------------------------------|-------------|----------------------------------------------------------------------------------------------------|------------------------------------------------------------------------------|--|
| Совместимые форматы                              |             | DVD-Video, Super VCD, VCD, MPEG-4 Part 2, CD-DA, CD+G, HDCD, WMA, MP3, OGG,<br>Kodak Picture CD, JPEG               |                                                                              |  |
| Типы носителей                                   |             | CD-R, CD-RW, DVD-R, DVD+R, DVD-RW, DVD+RW                                                                           |                                                                              |  |
| Входы                                            |             | Разъем для подключения<br>USB2.0-устройств                                                                          | Разъем для подключения<br>USB2.0-устройств<br>Вход для подключения микрофона |  |
| Выходы                                           | Аудиовыходы | Аналоговый аудиовыход: стереофонический                                                                             |                                                                              |  |
|                                                  | Видеовыходы | Композитный                                                                                                    |                                                                              |  |
| Видеохарактеристики                              |             | Амплитуда сигнала композитного видеовыхода: 1.0Vp-р (75 Ом)                                                         |                                                                              |  |
| Аудиохарактеристики                              |             | 20-20000 Гц (±1 дБ)<br>Полоса частот:<br>$>100$ дБ<br>Отношение сигнал/шум:<br>< 0.01%<br>Общее искажение гармоник: |                                                                              |  |
| Параметры электропитания                         |             | 100-240 В ~, 50/60 Гц                                                                                               |                                                                              |  |
| Потребляемая мощность                            |             | 15 BT                                                                                                    |                                                                              |  |
| Температурные требования*                        |             | Эксплуатация                                                                                                    | от +5 до +35 °С                                                              |  |
|                                                  |             | Хранение и транспортировка                                                                                          | от -30 до +40 °С                                                             |  |
| Требования к влажности*                          |             | Эксплуатация                                                                                                    | 15-75 %                                                                      |  |
|                                                  |             | Хранение и транспортировка                                                                                          | (нет конденсата)                                                             |  |
| Класс защиты от поражения<br>электрическим током |             | Ш                                                                                                    |                                                                              |  |
| Размеры устройства (мм)                          |             | 225x190x45                                                                                                    | 260x190x45                                                                   |  |
| Вес устройства (кг)                              |             | 0.72                                                                                                    | 0.75                                                                         |  |
|                                                  |             |                                                                                                    |                                                                              |  |

<sup>\*</sup> Продукция должна храниться в сухих, проветриваемых складских помещениях при температуре не ниже -30°С.

## **СЕРВИСНОЕ ОБСЛУЖИВАНИЕ**

В случае если ваше изделие марки BBK будет нуждаться в техническом обслуживании, просим вас обращаться в один из Уполномоченных сервисных центров (далее – УСЦ). С полным списком УСЦ и их точными адресами вы можете ознакомиться на сайте www.bbk.ru, а также позвонив по номеру бесплатного телефона единого информационного центра (номера телефонов соответствующих стран напечатаны на обложке инструкции).

#### **Условия гарантийных обязательств**

- 1. Гарантийные обязательства, распространяются только на модели, предназначенные для производства или поставок и реализации на территории страны, где предоставляется гарантийное обслуживание, приобретенные в этой стране, прошедшие сертификацию на соответствие стандартам этой страны, а также маркированные официальными знаками соответствия.
- 2. Изготовитель устанавливает на свои изделия следующие сроки службы и гарантийные сроки:

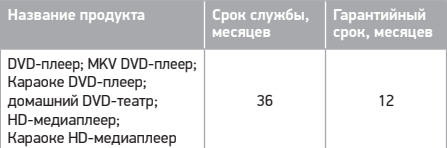

- 3. Гарантийные обязательства действуют в рамках законодательства о защите прав потребителей и регулируются законодательством страны, на территории которой они предоставлены, и только при условии использования изделия исключительно для личных, семейных или домашних нужд.
- 4. Гарантийные обязательства не распространяются на перечисленные ниже принадлежности изделия, если их замена предусмотрена конструкцией и не связана с разборкой изделия. Для всех видов изделий:
	- соединительные кабели, антенны и переходники для них, носители информации различных типов (аудио-, видеодиски, карты памяти), элементы питания;
	- чехлы, ремни, шнуры для переноски, монтажные приспособления, инструмент, документацию, прилагаемую к изделию.
- 5. Гарантия не распространяется на недостатки, возникшие в изделии вследствие нарушения потребителем правил использования, хранения или транспортировки товара, действий третьих лиц или непреодолимой силы, (с возможными причинами возникновения недостатков вы можете ознакомиться на сайте www.bbk.ru или позвонив в единый информационный центр ).
- 6. Недостатки товара, обнаруженные в период срока службы, устраняются УСЦ. В течение гарантийного срока устранение недостатков производится бесплатно при предъявлении оригинала заполненного гарантийного талона и документов, подтверждающих факт и дату заключения договора розничной купли-продажи (товарный, кассовый чек и т. п.). В случае отсутствия указанных документов гарантийный срок исчисляется со дня изготовления товара.
- 7. Изготовитель не несет ответственности за возможный вред, прямо или косвенно нанесенный своей продукцией людям, домашним животным, имуществу в случае, если это произошло в результате несоблюдения правил и условий эксплуатации, хранения, транспортировки или установки изделия; умышленных или неосторожных действий потребителя или третьих лиц.
- 8. Ни при каких обстоятельствах изготовитель не несет ответственности за какой-либо особый, случайный, прямой или косвенный ущерб или убытки, включая, но не ограничиваясь перечисленным, упущенную выгоду, утрату или невозможность использования информации или данных, расходы по восстановлению информации или данных, убытки, вызванные перерывами в коммерческой, производственной или иной деятельности, возникающие в связи с использованием или невозможностью использования изделия или информации, хранящейся в нем или на сменном носителе, используемом совместно с данным изделием.
- 9. Изготовитель гарантирует корректную работу изделия только с теми форматами (версиями) носителей и данных, которые прямо указаны в инструкции пользователя для данного изделия. Изготовитель не гарантирует возможность полноценной работы изделия с носителями информации, запись или изготовление которых была осуществлена не в заводских условиях, или с нарушениями технологии, или на устройствах других производителей аудио-, видеотехники, или с нарушением действующего законодательства в области охраны авторских и смежных прав, защиты информации и других законных прав собственников (с возможными случаями вы можете ознакомиться на сайте www.bbk.ru или позвонив в единый информационный центр).

С рекомендациями Изготовителя по использованию изделия по истечении срока службы, а также со сведениями об определении даты производства изделия по его серийному номеру вы можете ознакомиться на сайте www. bbk.ru или позвонив в единый информационный центр.

### **Дата производства**

Каждому изделию присваивается уникальный серийный заводской номер в виде буквенно-цифрового ряда и дублируется штрихкодом, который содержит следующую информацию: название товарной группы, дату производства, порядковый номер изделия. Серийный заводской номер располагается на задней панели продукта, на упаковке и в гарантийном талоне.

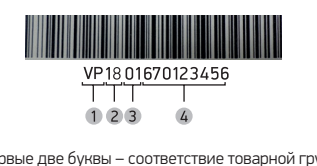

- 1 Первые две буквы соответствие товарной группе (DVD - плеер – VP)
- 2 Первые две цифры год производства
- 3 Вторые две цифры месяц производства
- 4 Последние цифры порядковый номер изделия

Дата производства дублируется на упаковке и изделии.

**ВНИМАНИЕ!** Во избежание недоразумений убедительно просим вас внимательно изучить «Руководство по эксплуатации изделия» и условия гарантийных обязательств, проверить правильность заполнения гарантийного талона. Гарантийный талон действителен только при наличии правильно и четко указанных: модели, серийного номера изделия, даты покупки, четких печатей фирмы-продавца, подписи покупателя. Серийный номер и модель изделия должны соответствовать указанным в гарантийном талоне. При нарушении этих условий, а также в случае, когда данные, указанные в гарантийном талоне, изменены или стерты, талон признается недействительным.

Единый информационный центр обеспечивает полную информационную поддержку деятельности компании в России и странах СНГ. Профессиональные операторы быстро ответят на любой интересующий вас вопрос. Вы можете обращаться в единый центр по вопросам сервисного сопровождения, для рекомендаций специалистов по настройке и подключению, для информирования о местах продаж, с вопросами о рекламных акциях и розыгрышах, проводимых компанией, а также с любыми другими вопросами о деятельности компании на территории России и стран СНГ. Есть вопросы? Звоните - мы поможем!

#### **Единый информационный центр (бесплатные звонки со стационарных телефонов):**

Беларусь – 8 (820) 007-311-11 Казахстан – 8 (800) 080-45-67 Молдова – 0 (800) 61-007 Россия – 8 (800) 200-400-8 (бесплатные звонки со стационарных и мобильных телефонов)

### **Время работы Единого информационного центра:**

Пн-пт с 9:00 до 20:00 (по московскому времени).

Сб, вс – выходные дни. В дни государственных праздников информационный центр не работает.

Настоящая инструкция является объектом охраны в соответствии с международным и российским законодательством об авторском праве. Любое несанкционированное использование инструкции, включая копирование, тиражирование и распространение, но не ограничиваясь этим, влечет применение к виновному лицу гражданско-правовой ответственности, а также уголовной ответственности в соответствии со статьей 146 УК РФ и административной ответственности в соответствии со статьей 7.12 КоАП РФ (ст. 150.4 КоАП в старой редакции).

### **Контактная информация:**

- 1. Изготовитель: BBK ELECTRONICS CORPORATION LIMITED, UNIT A2, 10/F TML TOWER, No.3 HOI SHING ROAD, TSUEN WAN, NEW TERRITORIES, HONG KONG.
- 2. Организация, уполномоченная на принятие и удовлетворение требований потребителей в отношении товара ненадлежащего качества (уполномоченное изготовителем лицо), – ООО «Управляющая сервисная компания», 109202, Москва, шоссе Фрезер, д. 17А, стр. 1А. service@smc.com.ru, 8(499) 550-50-82.
- 3. Импортер\* ООО «Торговый дом ББК», 125212, г. Москва, ул. Адмирала Макарова, д. 2, стр. 30.
- \* Данные могут быть изменены в связи со сменой изготовителя, продавца, производственного филиала, импортера в РФ и/или страны ЕТС. В случае изменения данных актуальная информация указывается на дополнительной наклейке, размещенной на упаковке изделия.

**BBK ELECTRONICS CORPORATION LIMITED** v13.0 **СДЕЛАНО В КИТАЕ** 

FAT